# **UPort 1200/1400/1600 Quick Installation Guide**

# **USB-to-Serial Converter**

**Edition 9.0, November 2018**

## **Technical Support Contact Information www.moxa.com/support**

### Moxa Americas:

Toll-free: 1-888-669-2872 Tel: 1-714-528-6777 Fax: 1-714-528-6778

#### Moxa Europe:

Tel: +49-89-3 70 03 99-0 Fax: +49-89-3 70 03 99-99

#### Moxa India:

Tel: +91-80-4172-9088 Fax: +91-80-4132-1045

Moxa China (Shanghai office): Toll-free: 800-820-5036 Tel: +86-21-5258-9955 Fax: +86-21-5258-5505

### Moxa Asia-Pacific:

Tel: +886-2-8919-1230 Fax: +886-2-8919-1231

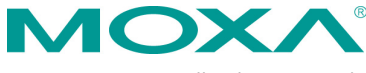

2018 Moxa Inc. All rights reserved.

**P/N: 1802014000018** \*1802014000018\*

# **Overview**

Moxa's USB-to-serial product provides a wide range of easy-to-use solutions for adding Windows COM ports and Linux tty ports through a PC's USB port.

The UPort 1200/1400/1600 series are the following models:

- UPort 1250: 2-port RS-232/422/485 USB-to-serial converter
- UPort 1250I: 2-port RS-232/422/485 USB-to-serial converter w/ isolation protection
- UPort 1410: 4-port RS-232 USB-to-serial converter
- UPort 1450: 4-port RS-232/422/485 USB-to-serial converter
- UPort 1450I: 4-port RS-232/422/485 USB-to-serial converter w/ isolation protection
- UPort 1610-8: 8-port RS-232 USB-to-serial converter
- UPort 1650-8: 8-port RS-232/422/485 USB-to-serial converter
- UPort 1610-16: 16-port RS-232 USB-to-serial converter
- UPort 1650-16: 16-port RS-232/422/485 USB-to-serial converter

Before connecting UPort USB-to-serial converters to your computer's USB port, we recommend installing the UPort driver first. To do this, follow the installation procedure described in the "Installing the UPort 1200/1400/1600 Driver" section below. The installation procedure was done on a PC running a Windows platform. UPort converters can be connected to any upstream type A USB port that is on the PC host or on an upstream hub. UPort converters are hot pluggable, and therefore there is no need to power down your computer prior to installation.

After installing the driver, connect the UPort to an upstream host or hub. The **Found New Hardware** wizard will locate the appropriate drivers automatically. Once the drivers are found, various windows will pop up as the UPort's serial port is being installed. When the Found **New Hardware Wizard** finishes installing the UPort, use the operating system's **Device Manager** to check and/or modify the port settings. The new COM port will be listed under **Ports (COM & LPT)**.

# **Ordering Information**

# *Package Checklist*

Before installing the UPort, verify that the package contains the following items:

- 1 UPort 1200/1400/1600 USB-to-serial converter
- USB cable: CBL-USBA/B-100
- 100 to 240 VAC power adapter (excluding T models, UPort 1250/1410)
- 1 power cord suitable for your region (excluding T models, UPort 1250/1410)
- 1 serial adapter: mini DB9F-to-TB (excluding UPort 1410/1610 series)
- **WK-44-01:** 19" rackmount L brackets (2 L-shaped plates with 8 screws; for UPort 1600-16 series)
- Quick installation guide (printed)
- Warranty card

**NOTE** Notify your sales representative if any of the above items is missing or damaged.

**NOTE** The operating temperature of the power adapter in the box is from 0 to 40°C. If your application is not in this range, please use a power adapter supplied by UL Listed External Power Supply (The power output meets SELV and LPS and rated 12 - 48 VDC, minimum current 0.73 A). Moxa has power adapters with wide temperature range (-40 to 75°C, -40 to 167°F), the PWR-12150-(plug type)-SA-T series, for your reference.

# **Installing the UPort 1200/1400/1600 Driver**

1. Run the Setup program which you may find on Moxa's support website [http://www.moxa.com/support/.](http://www.moxa.com/support/) Click **Next** to start installing the driver.

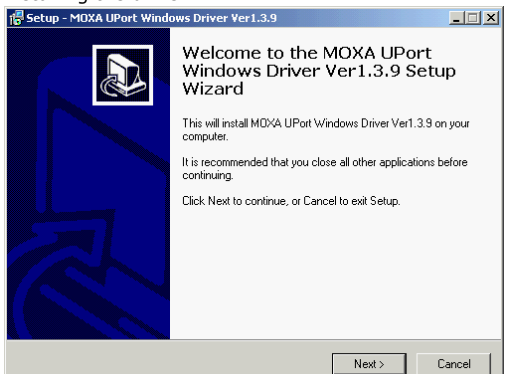

2. Click **Next** to install the driver in the indicated folder.

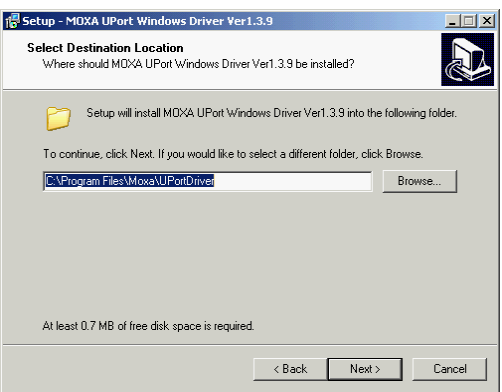

#### 3. Click **Install** to proceed with installation.

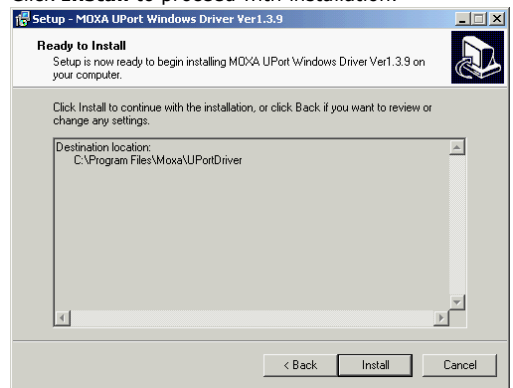

4. Then click **Finish** to complete the driver installation.

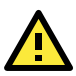

# **WARNING**

- 1. This unit is not intended for consumer use. It will only be shipped to manufacturers or factories.
- 2. The DC source should come from a class external adapter or a 12 to 48 VDC safety extra-low voltage (SELV) limited power source (LPS), using a transfer device.
- 3. This unit should be installed or set up by a qualified service person.
- 1. Refer to the table below to see if external power is needed for your UPort. If applicable, connect the UPort to an external power source.

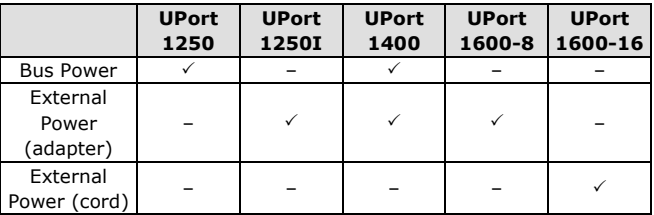

- 2. Connect the UPort to the PC using the USB cable.
- 3. After turning your PC's power on, Windows will automatically detect the UPort.

## 4. **Case 1: The UPort Driver is Certified**

If the UPort driver that you installed has been certified by Microsoft, the UPort and the UPort's serial ports will be installed automatically when you plug the UPort into your computer's USB port.

### **Case 2: The UPort Driver is NOT Certified**

If the UPort driver that you installed has not been certified by Microsoft, then plugging the driver into your computer's USB port will activate the UPort installation program. The first part of the installation procedure installs the software for the UPort itself (the second part of the procedure installs the serial ports).

#### Click **Next** to start the installation process.

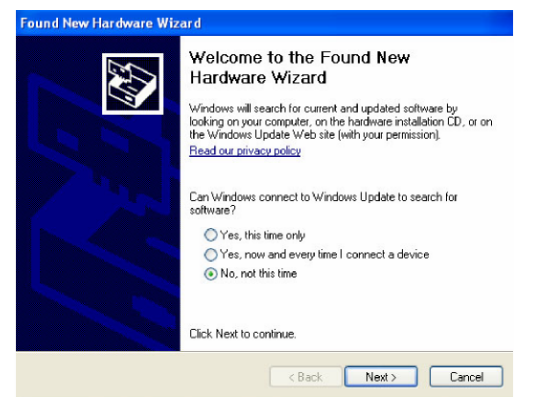

#### 5. Select **Install the software automatically (Recommended)**

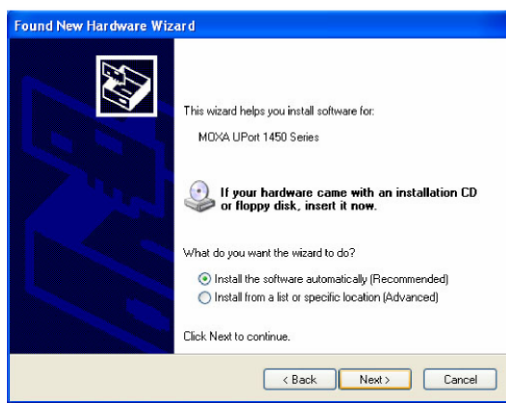

6. The window that opens next cautions you that although this software has not passed Windows logo testing, this driver has already been tested and demonstrated that it supports the Windows OS. Click **Continue Anyway** to proceed and then click **Finish** to complete the driver installation.

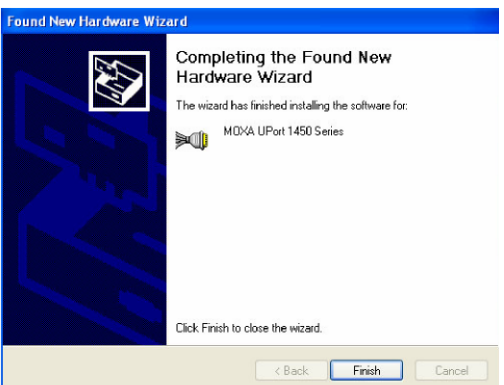

7. Repeat steps 4 to 6 until all COM ports are installed.

# **Installing the Linux Kernel 2.6.x and 3.x Driver**

First obtain the Linux driver file

**driv\_linux\_uport\_v1.x\_build\_xxx.tgz** from the Moxa's website at [http://www.moxa.com.](http://www.moxa.com/) Save the driver file to a specific directory, such as **/moxa**, and then execute the commands listed below:

- **# cd /moxa**
- **# tar xvfz driv\_linux\_uport\_v1.x\_build\_xxx.tgz**
- **# make**
- **# make install**
- **# modprobe mxuport**
- **# ls /dev/ttyMXUSB\***

# **Serial Port Pin Assignments**

The serial ports on the UPort 1200/1400/1600 have DB9 male connectors. Refer to the following table below for the RS-232 and RS-422/485 pin assignments.

# **NOTE** For UPort with DB Male Serial Ports, you may refer to DB9 Male Ports pin assignment section to loop back pin 2 and pin 3 for the RS-232 interface to carry out a self test on the device.

### **Male DB9**

 $1, 2, 3, 4$ 

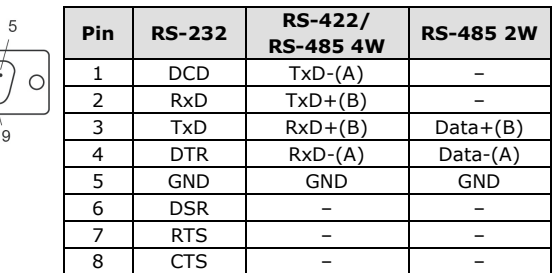

### **Power Input Specifications**

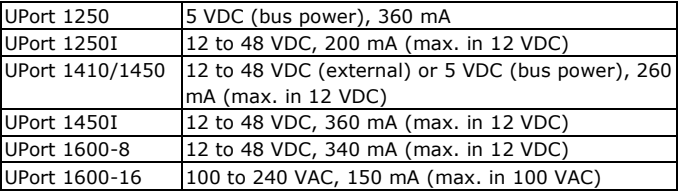